# NMS 플랫폼에서 TFTP 구성

## 목차

[소개](#page-0-0) [사전 요구 사항](#page-0-1) [요구 사항](#page-0-2) [사용되는 구성 요소](#page-0-3) [표기 규칙](#page-1-0) [AIX 절차](#page-1-1) [/etc/inetd.conf - smit](#page-1-2) [로컬 TFTP 확인](#page-1-3) [파일 권한/케이스 확인](#page-2-0) [HP-UX 절차](#page-3-0) [/etc/inetd.conf - SAM](#page-3-1) [로컬 TFTP 확인](#page-6-0) [파일 권한/케이스 확인](#page-6-1) [Solaris 절차](#page-7-0) [/etc/inetd.conf](#page-7-1) [로컬 TFTP 확인](#page-8-0) [파일 권한/케이스 확인](#page-8-1) [트러스](#page-10-0) [관련 정보](#page-11-0)

# <span id="page-0-0"></span>소개

TFTP(Trivial File Transfer Protocol)는 네트워크 디바이스와 파일을 주고받는 데 사용됩니다.

## <span id="page-0-1"></span>사전 요구 사항

### <span id="page-0-2"></span>요구 사항

이 문서의 독자는 UNIX 루트 어카운트 및 SMIT(System Management Interface Tool) 또는 SAM(System Administration Manager)에 액세스할 수 있는 UNIX 사용자가 있어야 합니다.

### <span id="page-0-3"></span>사용되는 구성 요소

이 문서의 정보는 다음 소프트웨어 및 하드웨어 버전을 기반으로 합니다.

- IBM AIX 4.2 또는 IBM AIX 4.3
- HP-UX 10.20 또는 HP-UX 11.0
- Sun Solaris 2.6 또는 Solaris 2.8

이 문서의 정보는 특정 랩 환경의 디바이스를 토대로 작성되었습니다. 이 문서에 사용된 모든 디바 이스는 초기화된(기본) 컨피그레이션으로 시작되었습니다. 현재 네트워크가 작동 중인 경우, 모든 명령어의 잠재적인 영향을 미리 숙지하시기 바랍니다.

### <span id="page-1-0"></span>표기 규칙

문서 규칙에 대한 자세한 내용은 [Cisco 기술 팁 표기 규칙을](//www.cisco.com/en/US/tech/tk801/tk36/technologies_tech_note09186a0080121ac5.shtml) 참조하십시오.

## <span id="page-1-1"></span>AIX 절차

#### <span id="page-1-2"></span>/etc/inetd.conf - smit

SMIT 액세스 메뉴에서 TFTP 서비스에 액세스하려면 다음 경로를 따릅니다.

Communications Applications and Services > TCP/IP > Further Configuration > Server Network Services > Other Available Services > Super Daemon (inetd) > inetd Subservers

**List All inetd Subservers** Add an inetd Subserver Change / Show Characteristics of an inetd Subserver **Remove an inetd Subserver** 

이 시점부터 다양한 입력 서비스를 조작할 수 있습니다. SMIT에 대한 자세한 내용은 [IBM 기술 문서](http://www.rs6000.ibm.com/cgi-bin/ds_form) [:](http://www.rs6000.ibm.com/cgi-bin/ds_form) [AIX 4.3](http://www.rs6000.ibm.com/cgi-bin/ds_form) .

loadrev 명령 또는 getfwrev 명령을 실행하면 WAN 스위치 소프트웨어는 파일 이름에 대한 단일 알 파벳 스위치 지정이 대문자로 지정되고 /usr/users/svplus/images/ipxbpx에 상주해야 합니다. TFTP의 보안 모드를 사용하려면 TFTP 데몬(tftpd)에 대한 수동 항목을 읽고 /etc/tftpaccess.ctl을 유 지해야 합니다.

#### <span id="page-1-3"></span>로컬 TFTP 확인

TFTP에서 localhost로 TFTP 컨피그레이션을 확인하려면 다음 방법을 사용합니다.

cwm001% cd /tmp cwm001% tftp localhost tftp> bin tftp> get /usr/users/svplus/images/ipxbpx/9231G.img Received 784 bytes in 0.3 seconds tftp> quit cwm001% cwm001% ls -al 9231G.img -rw-r--r-- 1 svplus svplus 784 Feb 5 10:50 9231G.img cwm001% diff /usr/users/svplus/images/ipxbpx/9231G.img 9231G.img cwm001%

위의 방법이 실패하면 문제를 식별하고 해결하기 위한 진단 메시지가 표시됩니다.

### <span id="page-2-0"></span>파일 권한/케이스 확인

TFTP는 UNIX 사용자 nobody로 실행됩니다. 모든 사용자가 파일을 읽을 수 있어야 하며 경로의 모 든 디렉터리를 검색할 수 있고 읽을 수 있어야 합니다.

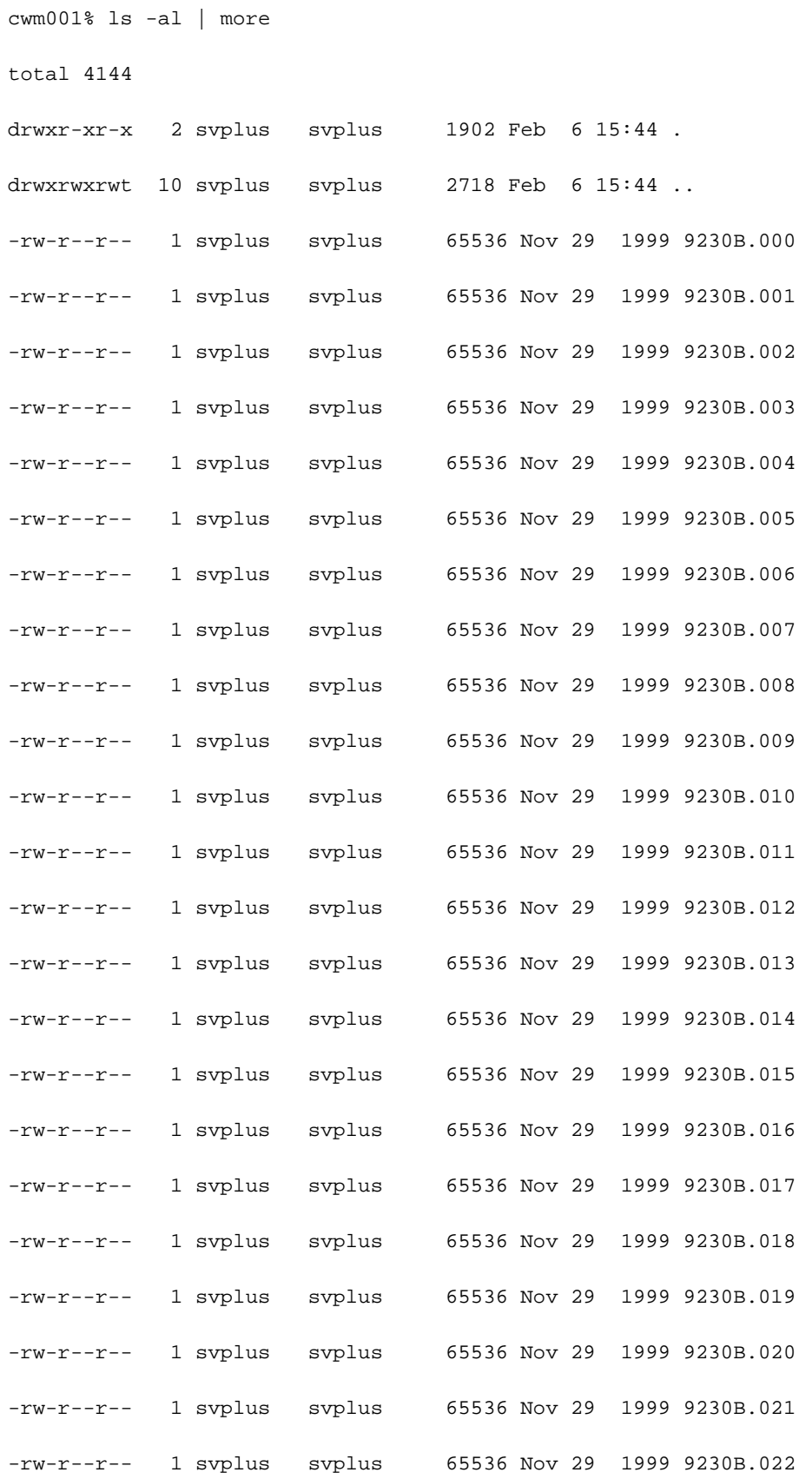

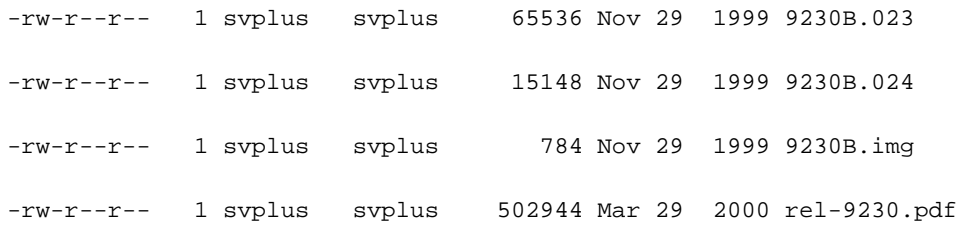

cwm001%

<span id="page-3-0"></span>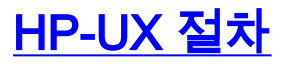

### <span id="page-3-1"></span>/etc/inetd.conf - SAM

SAM에서 Networking and Communications(네트워킹 및 통신) 영역에서 Network Services(네트워 크 서비스)에 액세스합니다.

### SAM Areas: Networking and Communications

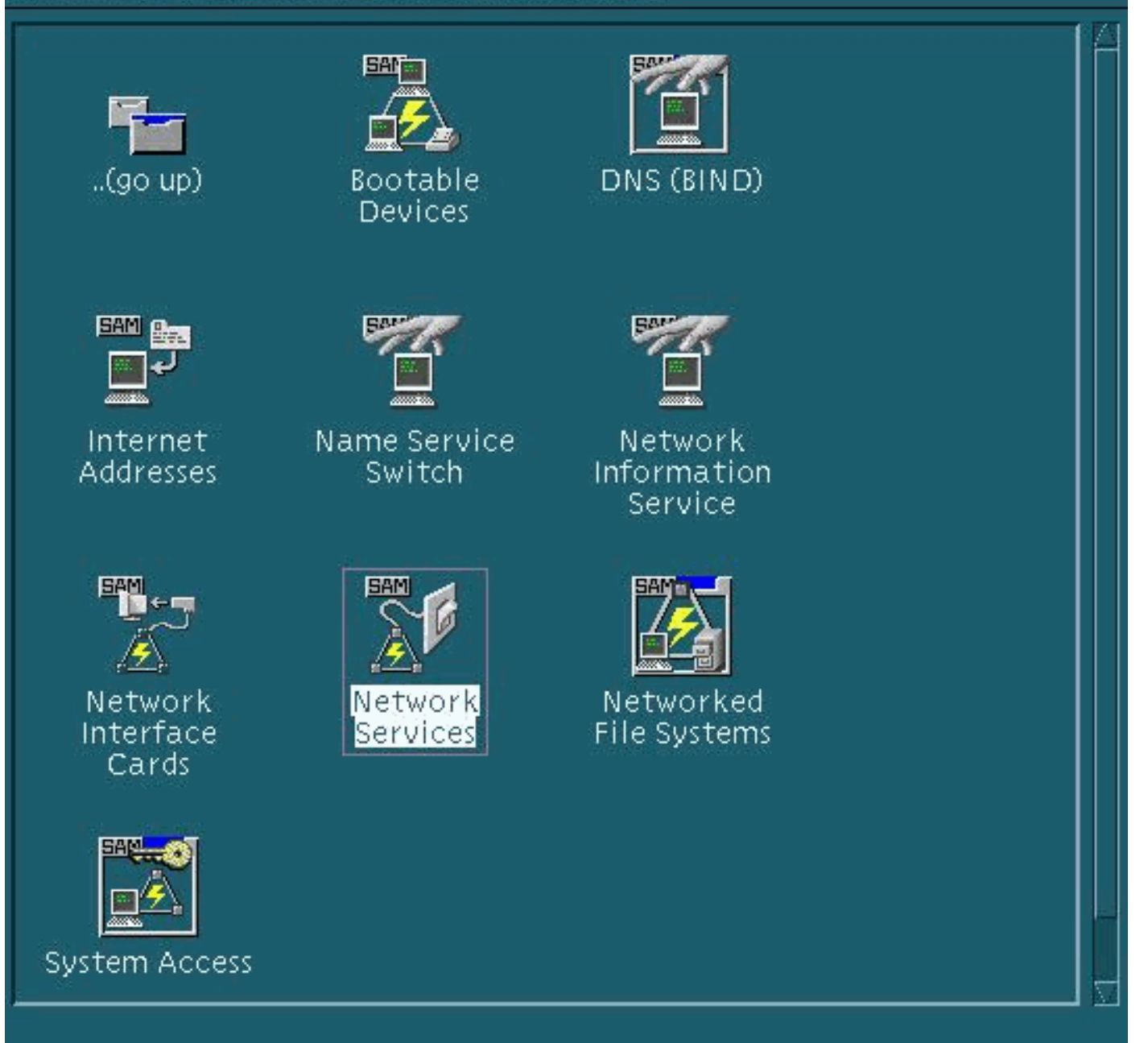

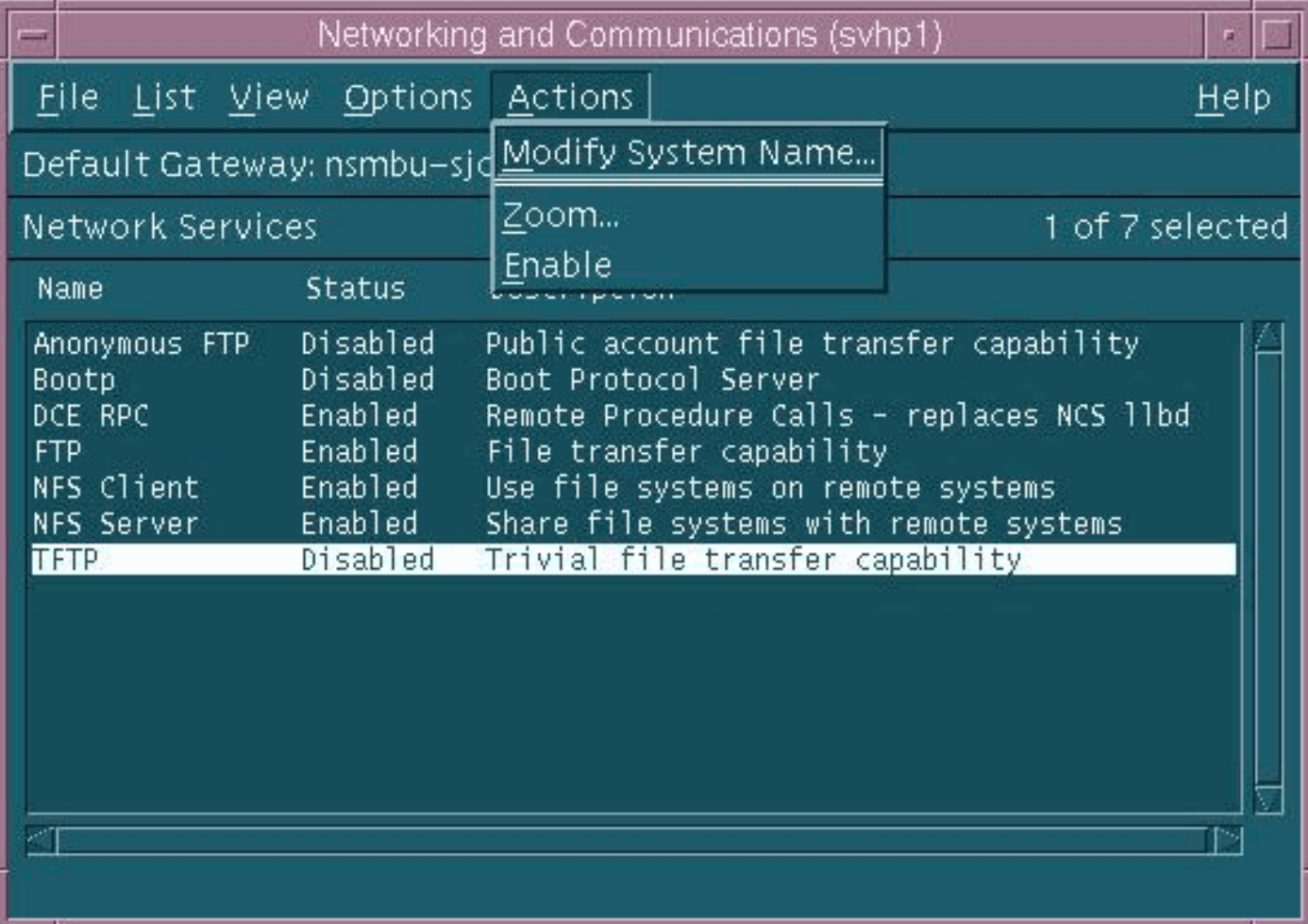

위에 TFTP 데몬(tftpd)에 대한 기본 설정이 나와 있습니다. TFTP 서비스를 활성화하면 TFTP 사용 자에 대한 비밀번호 항목이 생성됩니다. 자세한 내용은 HP-UX 온라인 수동 항목(man xxxx 명령 사 용)에서 tftp(1) 및 tftpd(1M)를 참조하십시오.

loadrev 명령 또는 getfwrev 명령을 실행하면 WAN 스위치 소프트웨어는 파일 이름에 대한 단일 알 파벳 스위치 지정이 대문자로 지정되고 /usr/users/svplus/images/ipxbpx에 상주해야 합니다. TFTP의 보안 모드를 사용하려면 경로 이름 /tftpboot/usr/users/svplus/images/ipxbpx가 있어야 하며 심볼 링크일 수 없습니다. 이를 위해 파일 계층을 생성하고 /tftpboot 아래에 모든 스위치 소프트웨어 와 펌웨어를 배치합니다. /usr/users/svplus/images/ipxbpx /tftpboot/usr/users/svplus/images/ipxbpx에서 가리키는 심볼 링크가 존재할 수 있습니다.

스위치 이름이 스위치 지정에 대한 소문자가 더 낮거나 파일이 CWM 워크스테이션에 없는 경우 스 위치 소프트웨어가 Cisco WAN Manager(CWM) 워크스테이션과 통신할 수 없다고 잘못 주장할 수 있습니다.

/etc/inetd.conf이 수정된 후 보안 모드 tftp는 다음과 같습니다.

# Before uncommenting the "tftp" entry below, please make sure

# that you have a "tftp" user in /etc/passwd. If you don't

# have one, please consult the tftpd(1M) manual entry for

# information about setting up this service.

HUP 신호를 보내 /etc/inetd.conf을 다시 읽도록 해야 합니다. 자세한 내용은 tftp(1) 및 tftpd(1M)의 HP-UX 온라인 수동 항목을 참조하십시오.

#### <span id="page-6-0"></span>로컬 TFTP 확인

TFTP에서 localhost로 TFTP 컨피그레이션을 확인하려면 다음 방법을 사용합니다.

cwm001% cd /tmp cwm001% tftp localhost tftp> bin tftp> get /usr/users/svplus/images/ipxbpx/9231G.img Received 784 bytes in 0.3 seconds tftp> quit cwm001% cwm001% ls -al 9231G.img -rw-r--r-- 1 svplus svplus 784 Feb 5 10:50 9231G.img

cwm001% diff /usr/users/svplus/images/ipxbpx/9231G.img 9231G.img

cwm001%

위의 방법이 실패하면 문제를 식별하고 해결하기 위한 진단 메시지가 표시됩니다.

### <span id="page-6-1"></span>파일 권한/케이스 확인

TFTP는 UNIX 사용자 nobody로 실행됩니다. 모든 사용자가 파일을 읽을 수 있어야 하며 경로의 모 든 디렉터리를 검색할 수 있고 읽을 수 있어야 합니다.

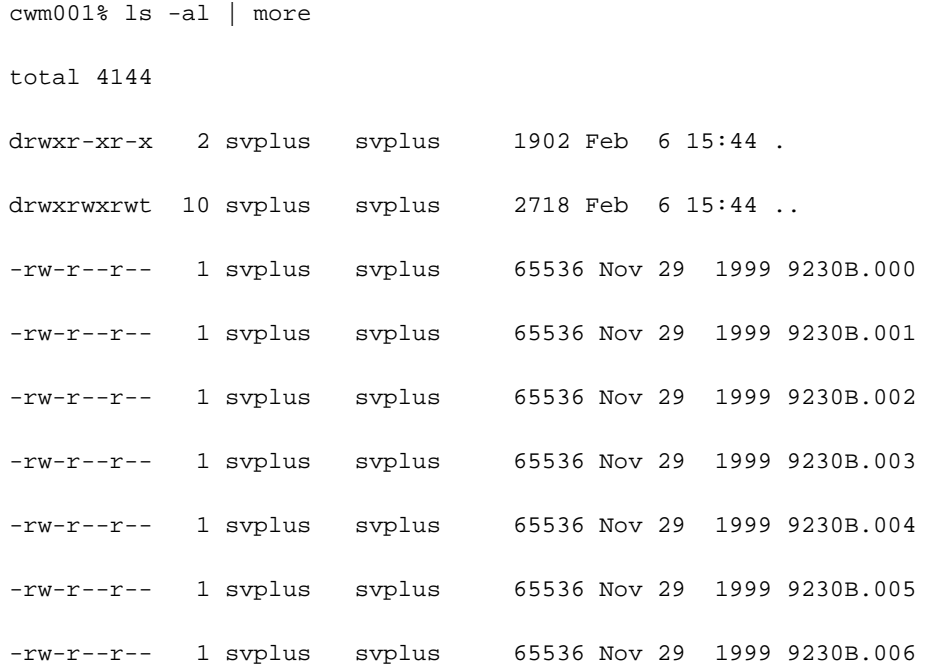

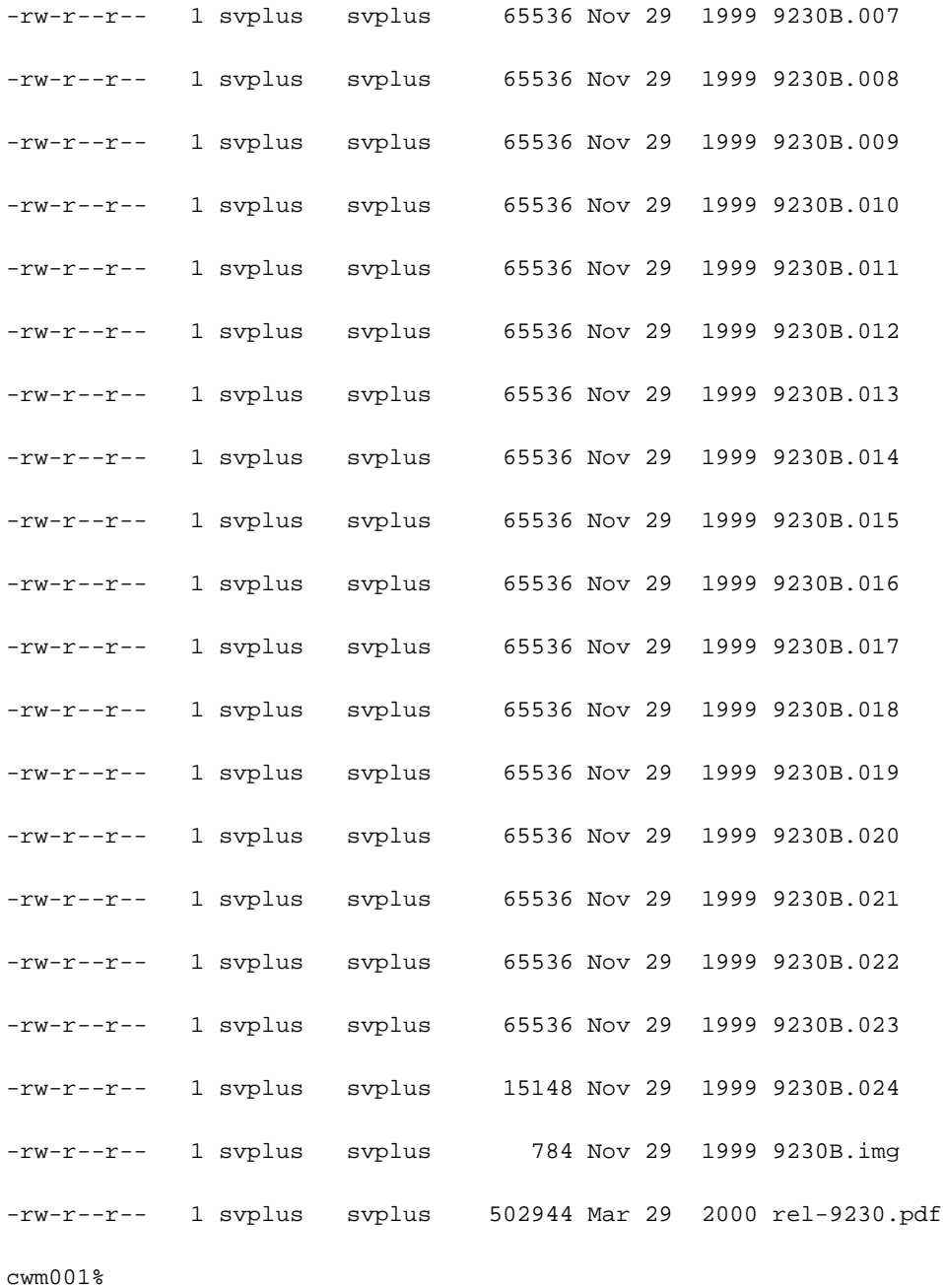

## <span id="page-7-0"></span><u>Solaris 절차</u>

#### <span id="page-7-1"></span>/etc/inetd.conf

/etc/inetd.conf의 TFTP 데몬(tftpd)에 대한 기본 설정은 다음과 같습니다.

# # Tftp service is provided primarily for booting. Most sites run this # only on machines acting as "boot servers." # tftp dgram udp wait root /usr/sbin/in.tftpd in.tftpd

#

loadrev 명령 또는 getfwrev 명령을 실행하면 WAN 스위치 소프트웨어는 파일 이름에 대한 단일 알 파벳 스위치 지정이 대문자로 지정되고 /usr/users/svplus/images/ipxbpx에 상주해야 합니다. TFTP의 보안 모드를 사용하려면 경로 이름 /tftpboot/usr/users/svplus/images/ipxbpx가 있어야 하며 심볼 링크일 수 없습니다. 이를 위해 파일 계층을 생성하고 /tftpboot 아래에 모든 스위치 소프트웨어 와 펌웨어를 배치합니다. /usr/users/svplus/images/ipxbpx /tftpboot/usr/users/svplus/images/ipxbpx에서 가리키는 심볼 링크가 존재할 수 있습니다.

스위치 소프트웨어에서 스위치 지정에 대한 파일 이름에 소문자가 더 낮거나 CWM 워크스테이션에 파일이 없는 경우 CWM 워크스테이션과 통신할 수 없다고 잘못 주장할 수 있습니다.

/etc/inetd.conf을 수정한 후 보안 모드 tftp는 아래와 같습니다.

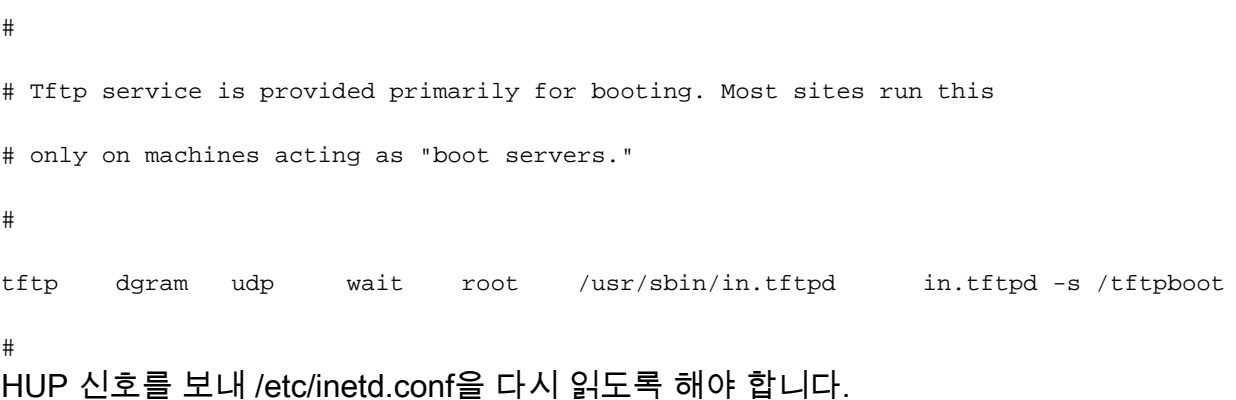

### <span id="page-8-0"></span>로컬 TFTP 확인

TFTP에서 localhost로 TFTP 컨피그레이션을 확인하려면 다음 방법을 사용합니다.

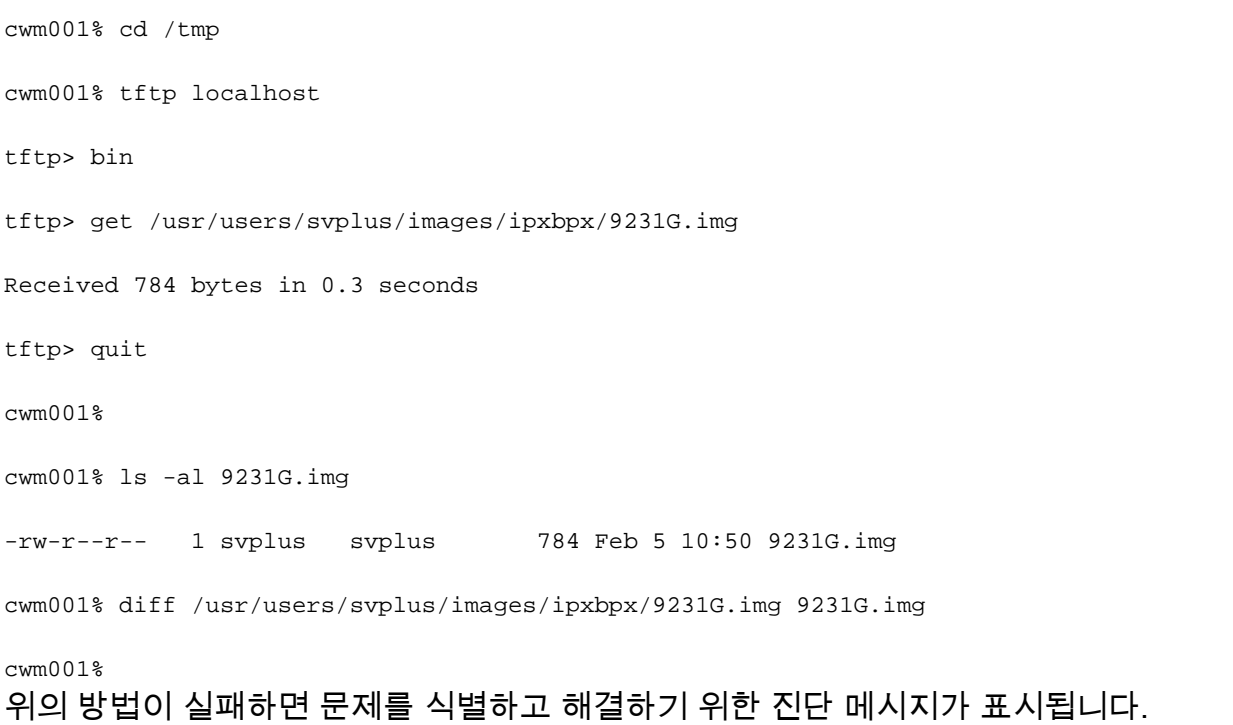

### <span id="page-8-1"></span>파일 권한/케이스 확인

TFTP는 UNIX 사용자 nobody로 실행됩니다. 모든 사용자가 파일을 읽을 수 있어야 하며 경로의 모

### 든 디렉터리를 검색할 수 있고 읽을 수 있어야 합니다.

cwm001% ls -al | more

total 4144

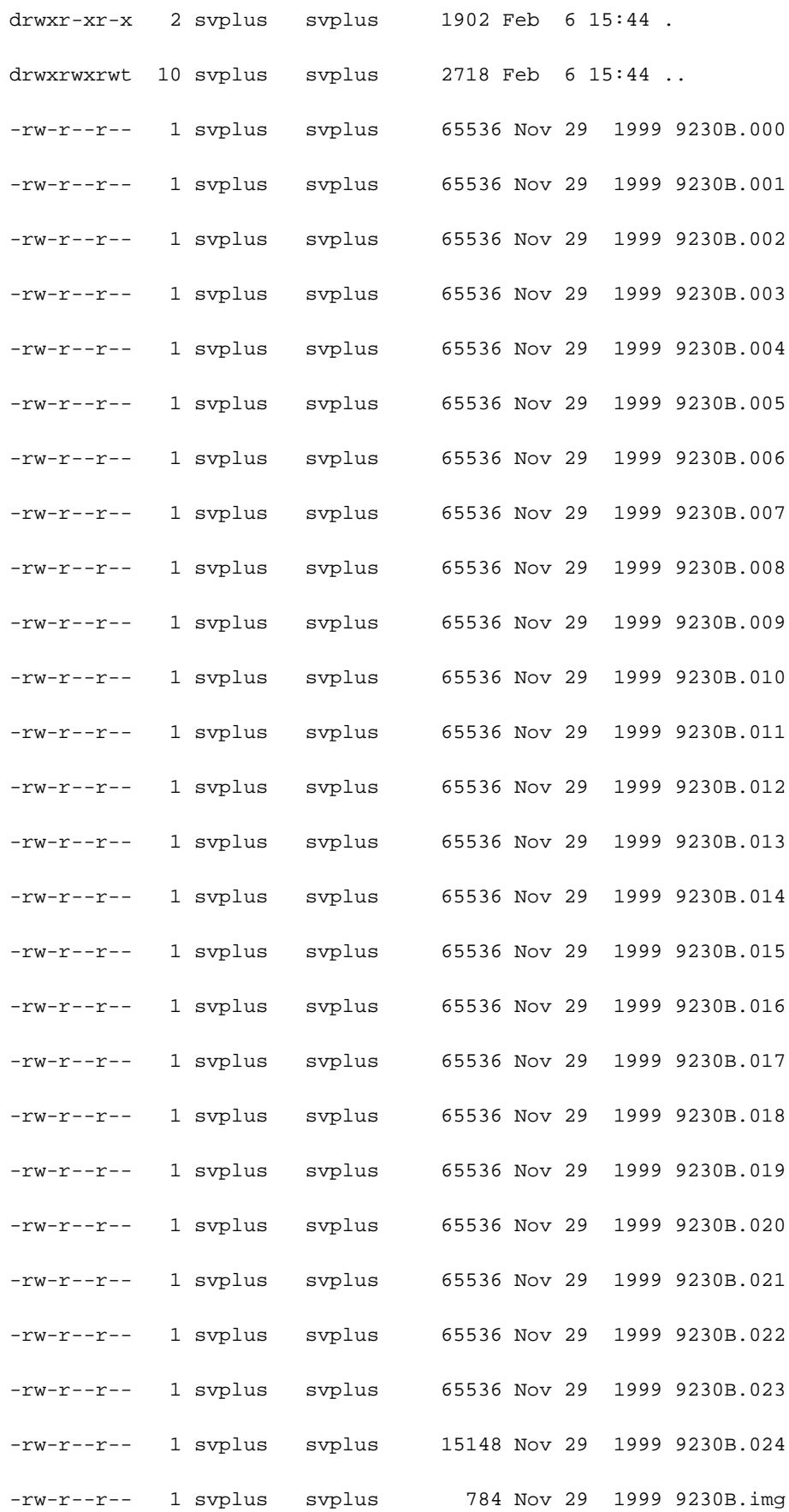

#### cwm001%

#### <span id="page-10-0"></span>트러스

tftp 데몬이 호출되면 inetd에서 수행됩니다. 찾을 파일을 식별한 후 루트 tftpd 프로세스는 UNIX 사 용자 nobody로 실행되는 하위 tftpd 프로세스를 호출합니다. 이러한 프로세스에 대해 truss 명령을 실행하면 현재 상황에 대한 세부 정보가 제공됩니다. 다음 예에서는 루트 tftpd 프로세스가 트러스트 되었으며 존재하지 않는 파일인 /usr/users/svplus/images/ipxbpx/9235B.img을 열려고 함을 보여 줍 니다.

truss -fae -o /tmp/tftpd.truss -p 10748 참고: 이 예에서 루트 tftpd 프로세스의 프로세스 ID는 10748입니다.

**# cat /tmp/tftpd.truss** 10748: psargs: in.tftpd 10748: poll(0xEFFFDD88, 1, 60000) (sleeping...)  $10748: \text{ poll}(0x \text{EFFFDD}88, 1, 60000) = 1$ 10748: recvfrom(0, "\001 / u s r / u s e r s".., 516, 0, 0x000245C4, 0x00023BF0) = 50  $10748:$  alarm $(0)$  = 0  $10748: so\_socket(2, 1, 0, "", 1)$  = 3  $10748: \text{bind}(3, 0x0002362C, 16) = 0$ 10748: fork() = 10754  $10754:$  fork() (returning as child ...) = 10748  $10754: \text{seteqid}(60001) = 0$ 10754: seteuid(60001) = 0 10754: stat("/usr/users/svplus/images/ipxbpx/9235B.img", 0xEFFFFC88) Err#2 ENOENT  $10754: \text{setegid}(0) = 0$  $10754: \text{seteuid}(0) = 0$ 10754: time() = 982191999  $10754: write(4, " : 8B0FTF\0\001\0020403".$ , 24) = 24 10754: llseek(0, 0, SEEK\_CUR) Err#29 ESPIPE 10754: \_exit(0)  $10748: \text{close}(3) = 0$ 10748: poll(0xEFFFDD88, 1, 60000) (sleeping...) 10748: poll(0xEFFFDD88, 1, 60000) = 0

10748: kill(10749, SIGKILL) = 0

10748: llseek(0, 0, SEEK\_CUR) Err#29 ESPIPE

10748: \_exit(0)

#

### <span id="page-11-0"></span>관련 정보

- [PC에서 TFTP를 사용하여 WAN 스위치 소프트웨어 및 펌웨어 다운로드](//www.cisco.com/warp/customer/74/156.html?referring_site=bodynav)
- [IP 애플리케이션 서비스 기술 노트](//www.cisco.com/en/US/customer/tech/tk648/tk362/tech_tech_notes_list.html?referring_site=bodynav)
- [Technical Support Cisco Systems](//www.cisco.com/cisco/web/support/index.html?referring_site=bodynav)